Encrypt sensitive files

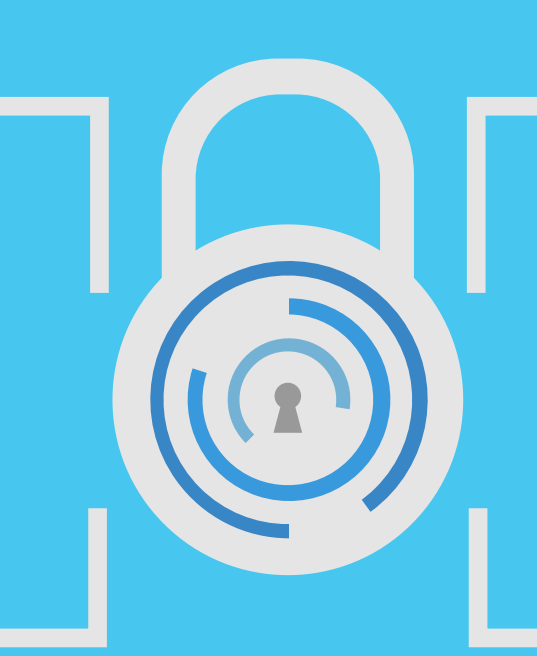

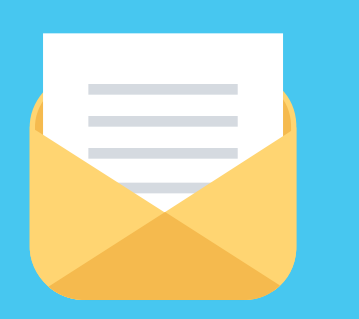

# Multimedia

# Email

# Multiple documents

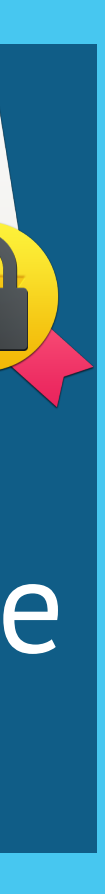

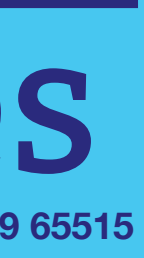

Is it safe to share this information?

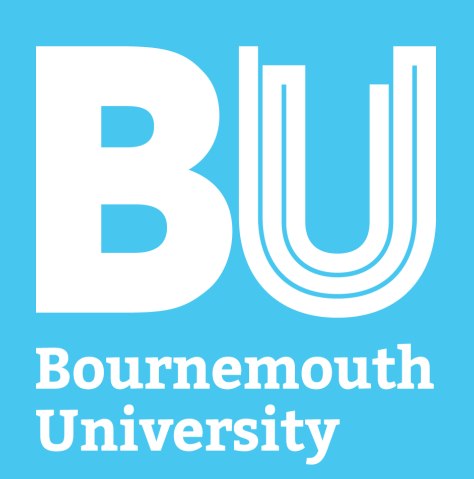

# Confidential files

Make sure sensitive information is encrypted before sending it away

IT Services **+44 (0) 1202 9 65515**

Encrypt sensitive files on Windows

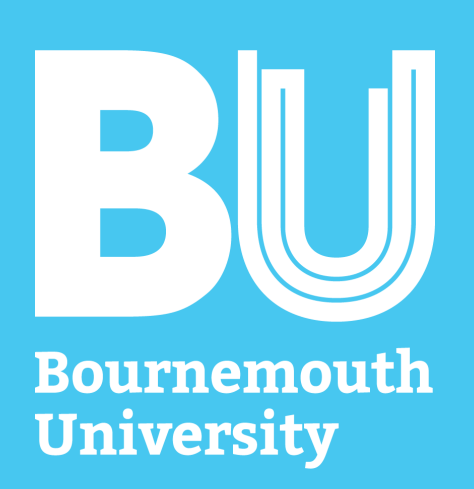

#### Get **7-Zip** from [www.7-zip.org](http://www.7-zip.org)

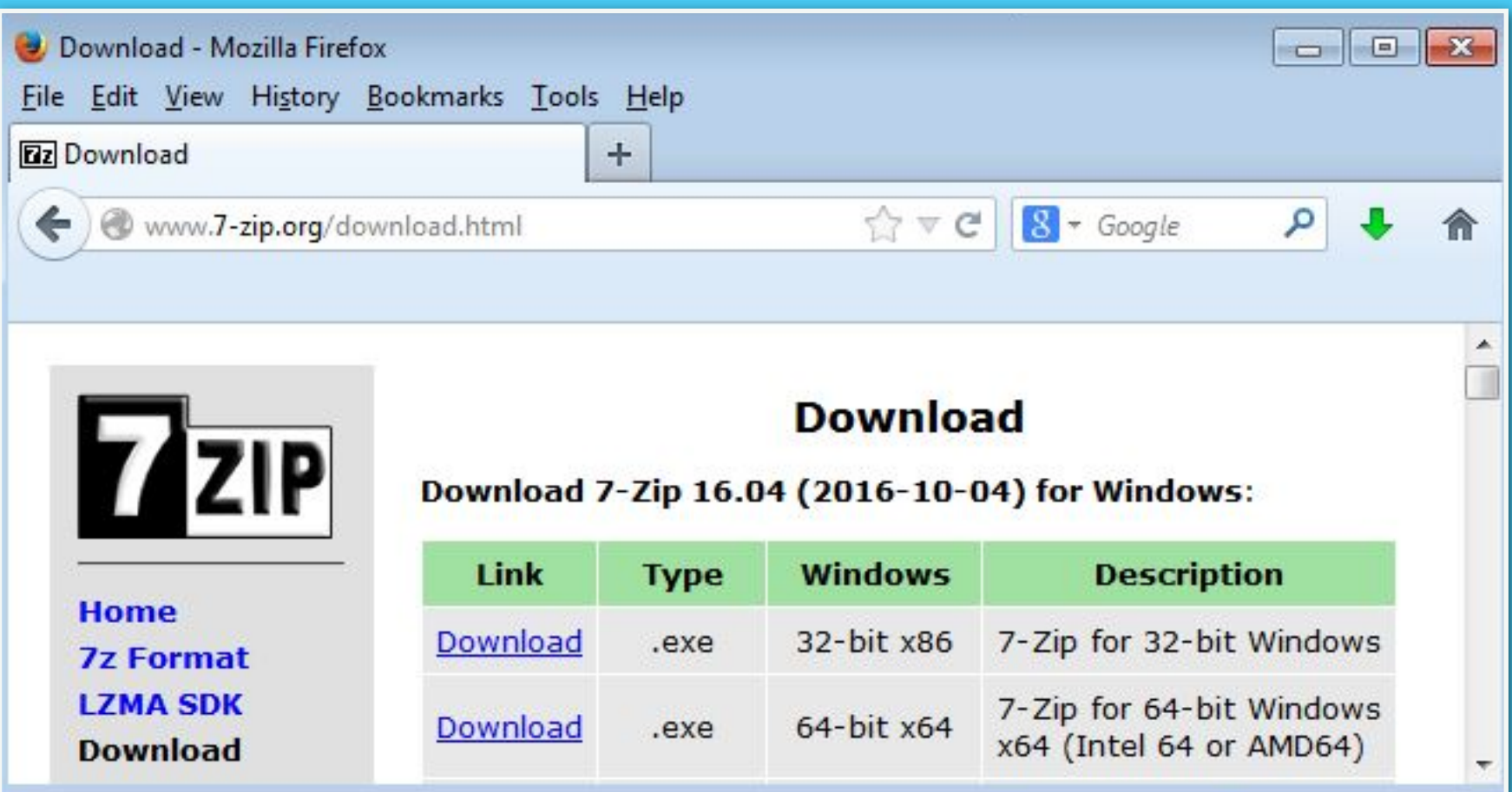

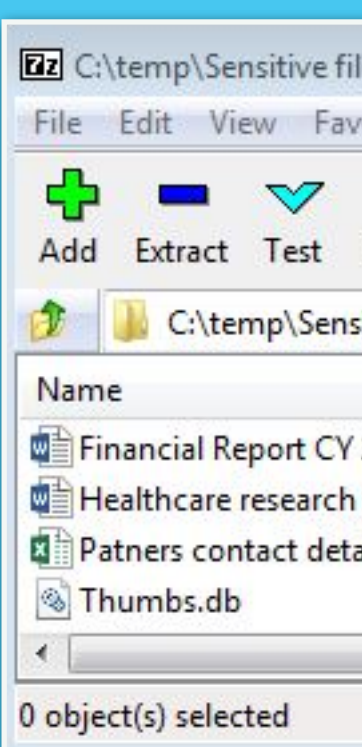

 $1<sup>7</sup>$ 

#### Open the 7-Zip app and select the file(s)

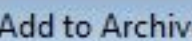

Mer

Mer

 $2.1$ 

4 > encrypted file(s) TT Services **+44 (0) 1202 9 65515**

Cancel

OK

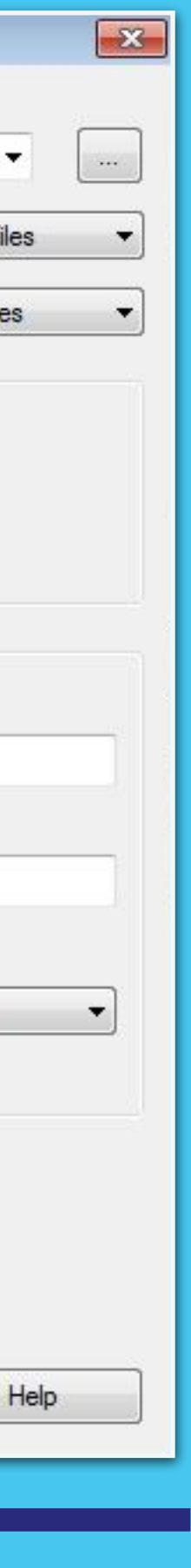

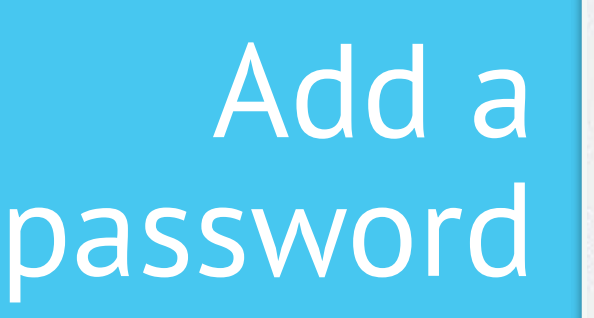

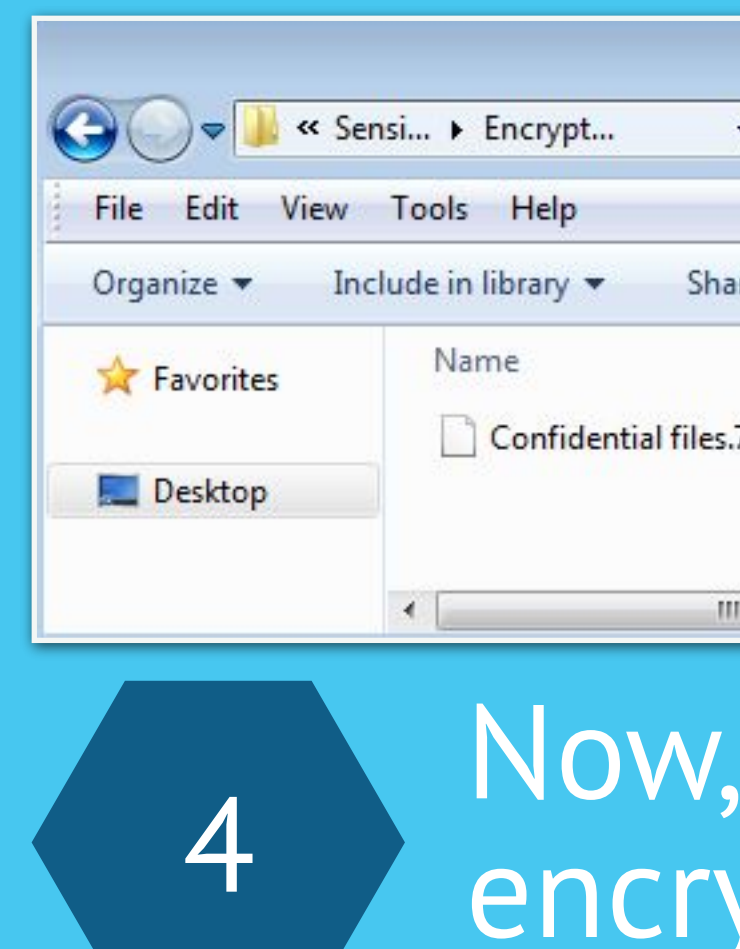

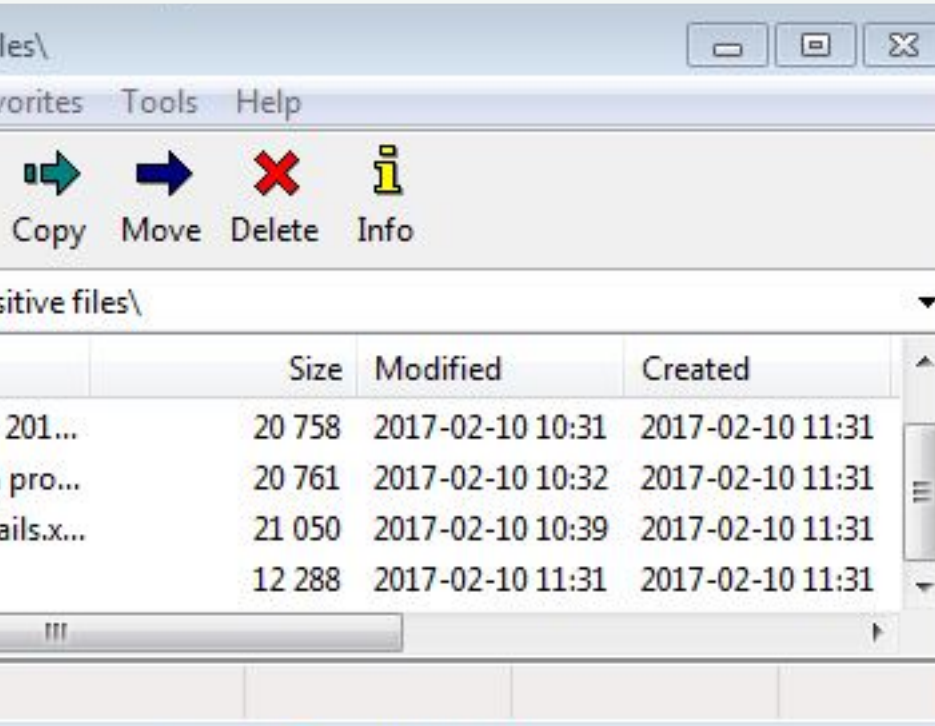

3

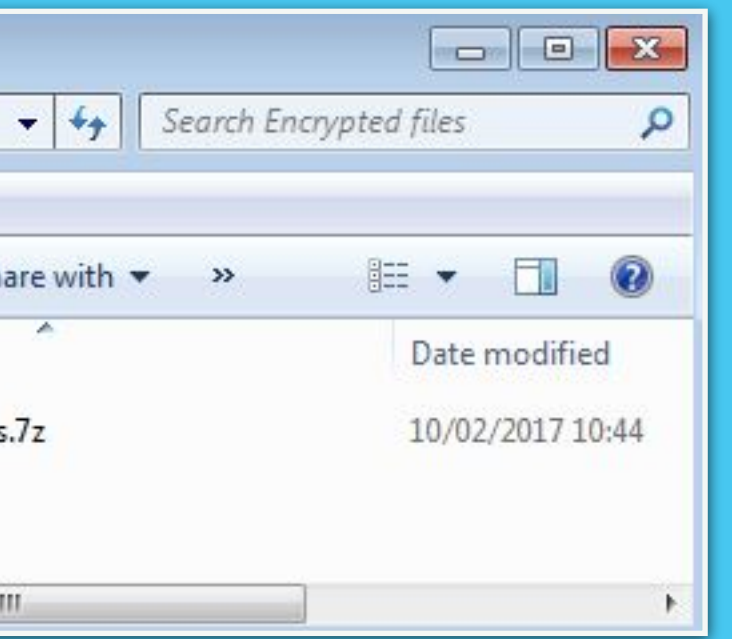

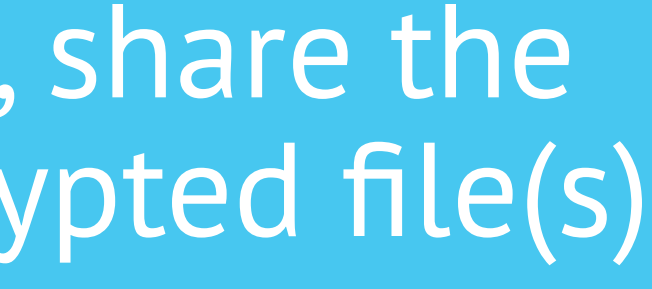

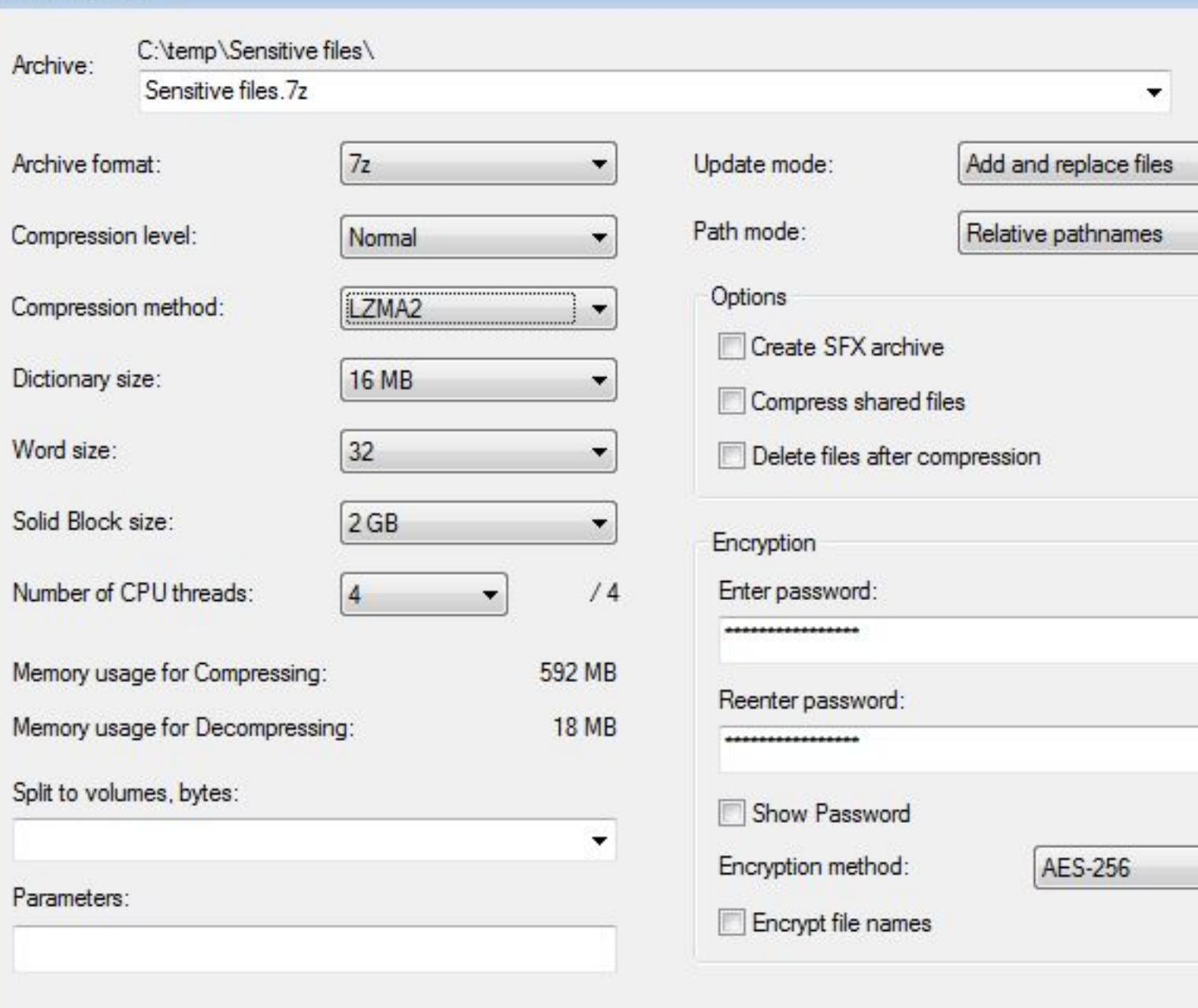

Encrypt sensitive files on OSX

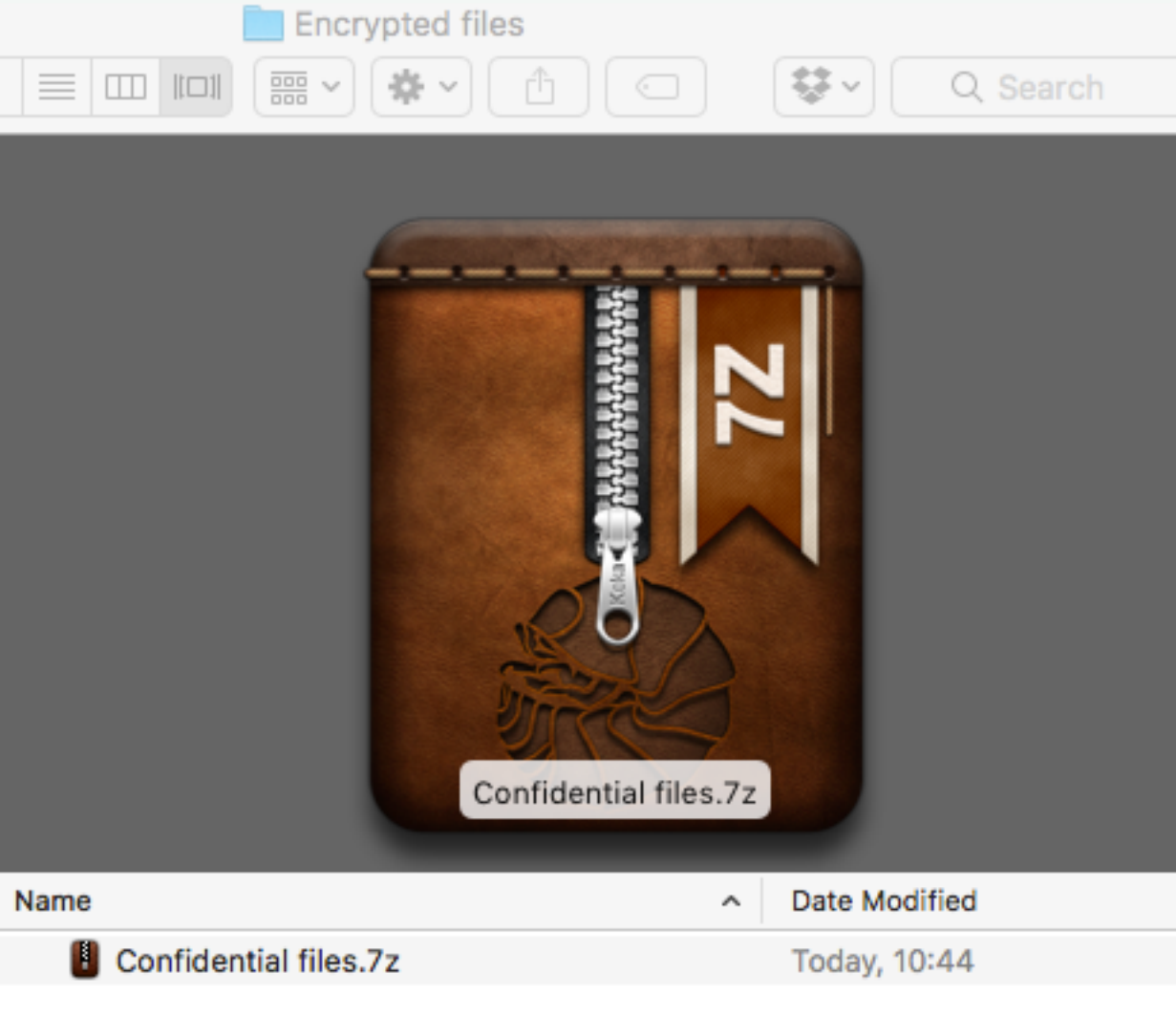

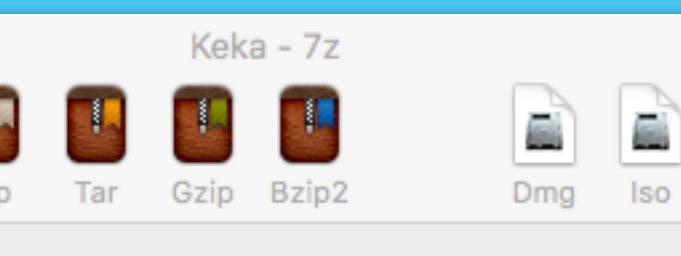

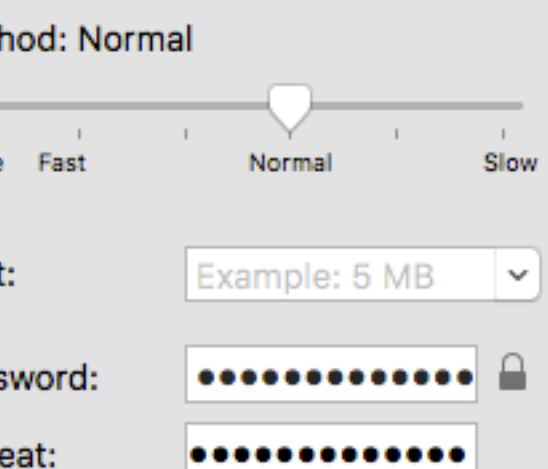

 $\vee$  Encrypt filenames  $\sqrt{ }$  Solid archive

 $\circ\circ\circ$ 

Met

- **Exclude Mac resource forks**
- Delete file(s) after compression
- Archive as single files

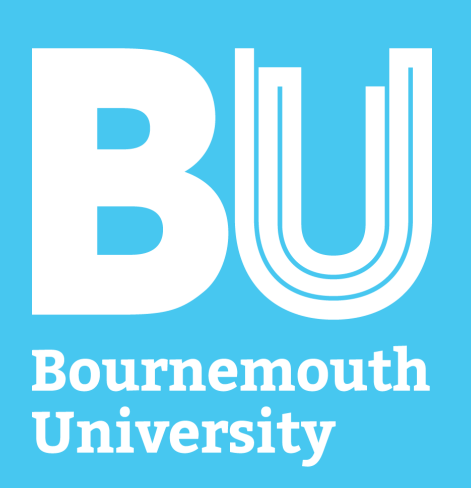

#### Get **Keka** from Apple AppStore or [www.kekaosx.com](http://www.kekaosx.com) (free)

### Set a password in Keka

Select the file(s)

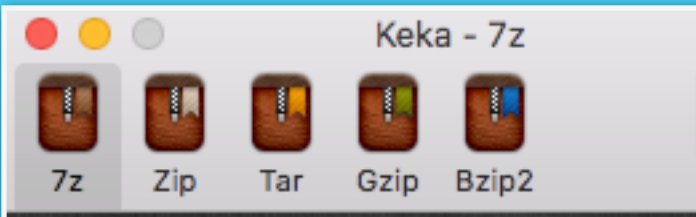

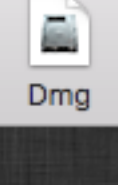

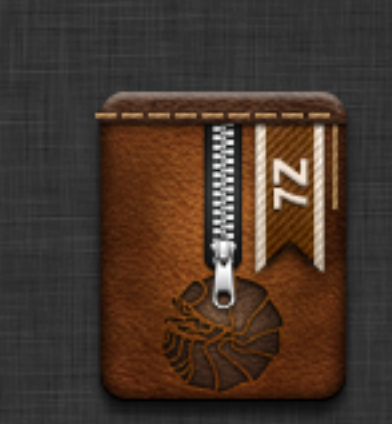

#### Drop here to compress

Financial Report CY 2016-2017 Healthcare re 3 arch project Patners contact details

Drop here to extract

Drop the file(s) in Keka

4

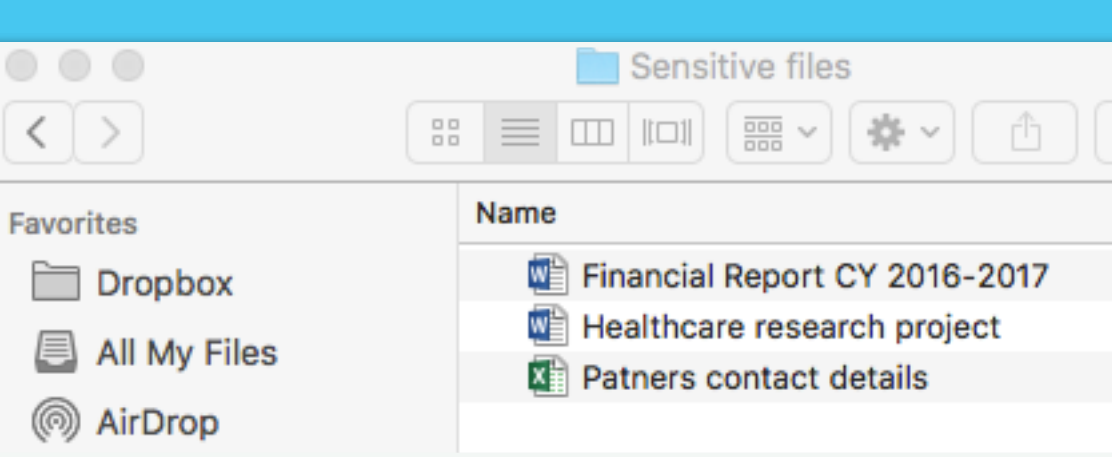

Now, share the encrypted file(s)

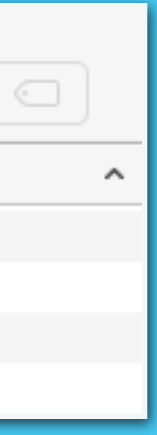

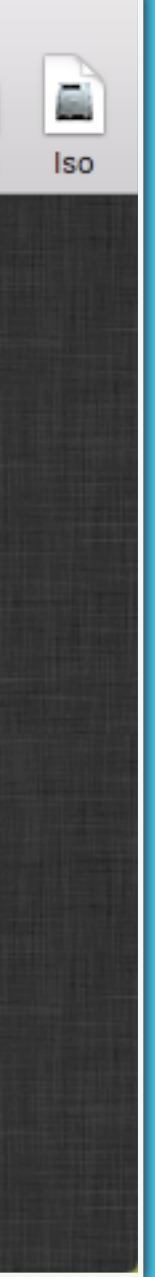

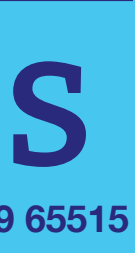

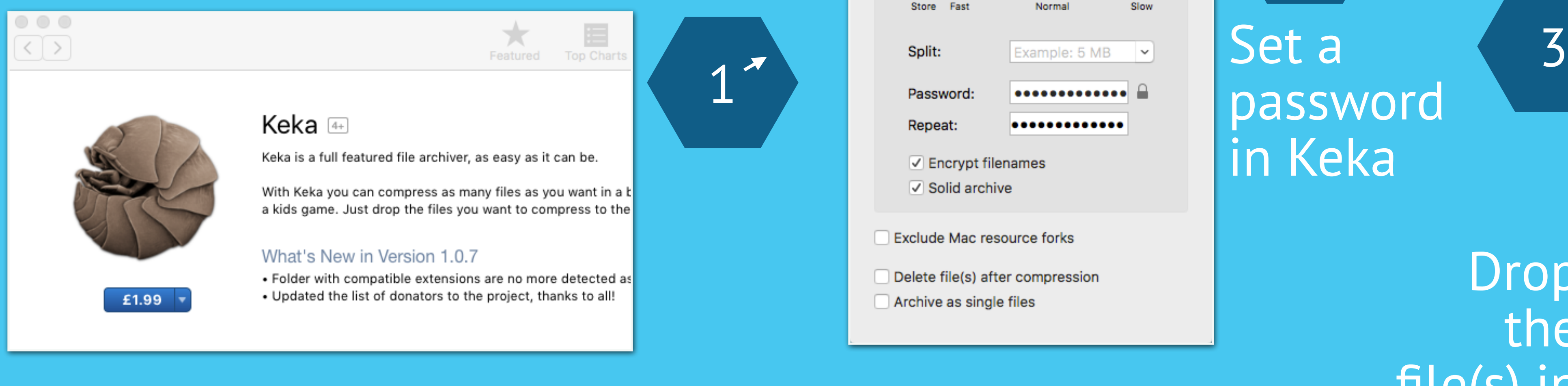

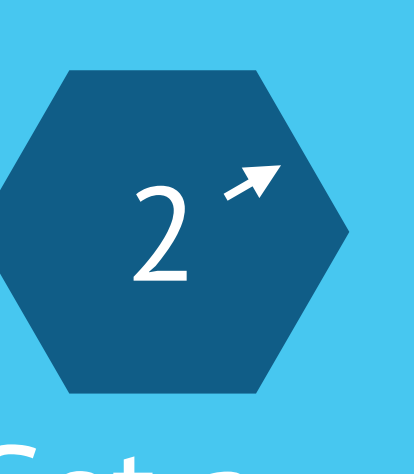

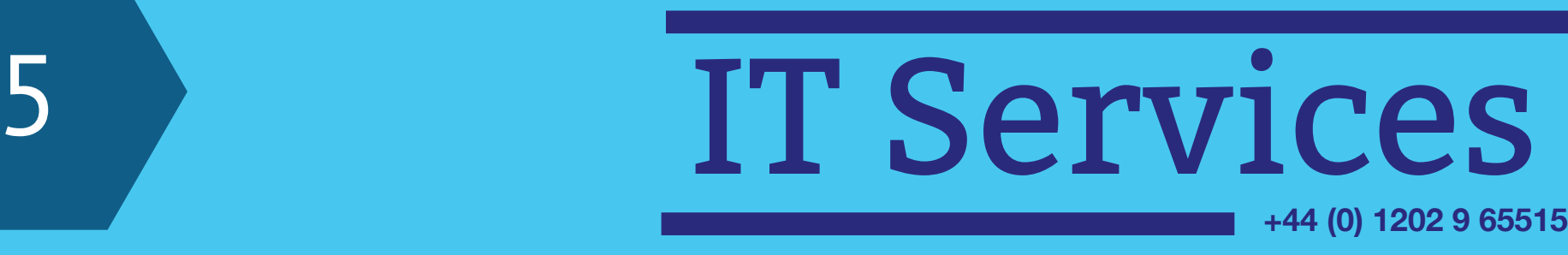

Encrypt sensitive files on Linux

 $\bullet$ 

 $\Omega$ 

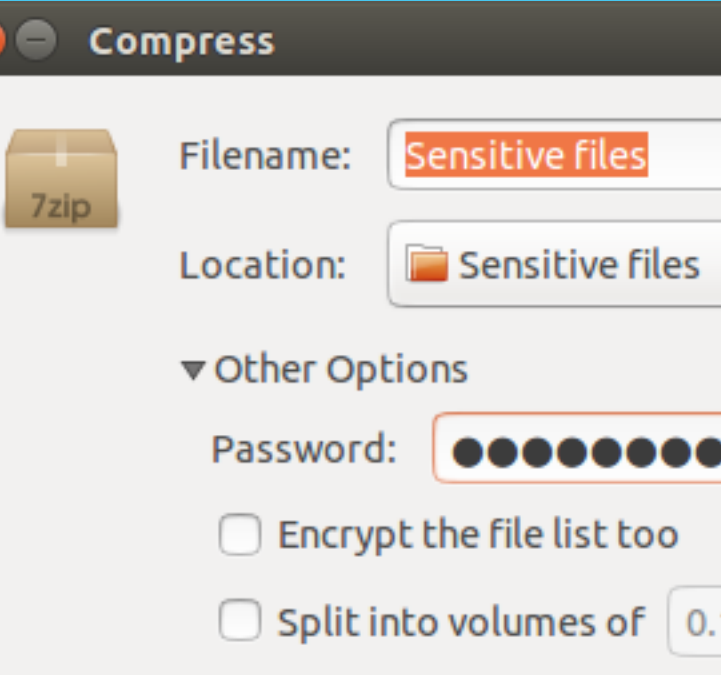

2

Set a pas

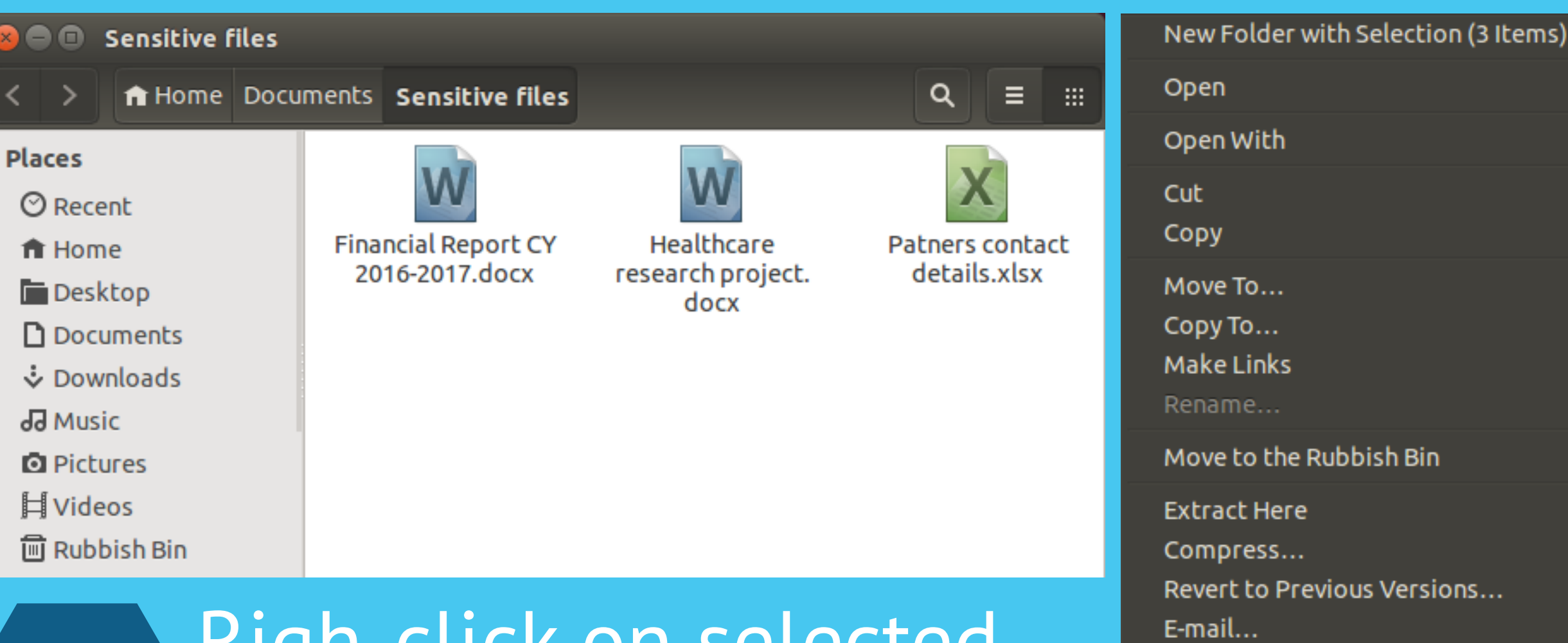

### Move to the Rubbish Bin **Extract Here** Compress... Revert to Previous Versions...

**Bournemouth University** 

Most Linux operating systems have built-in encryption system 1

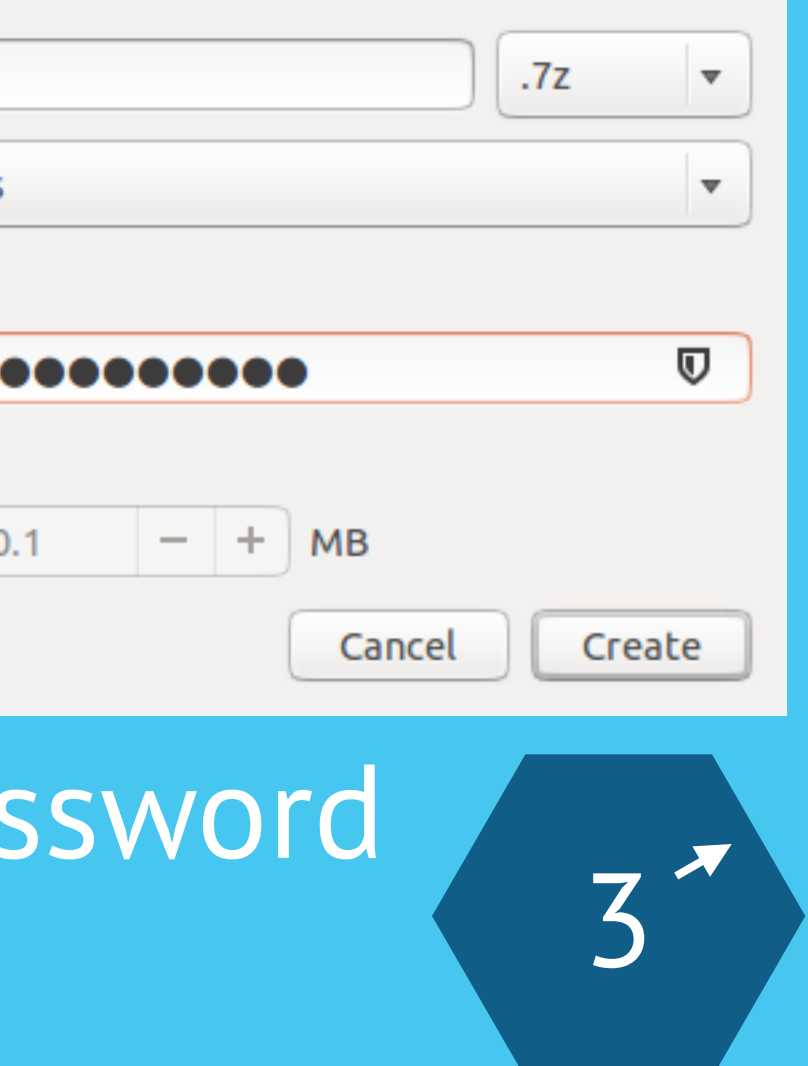

#### Righ-click on selected file(s), and select the **Compress** option

# Share the encrypted

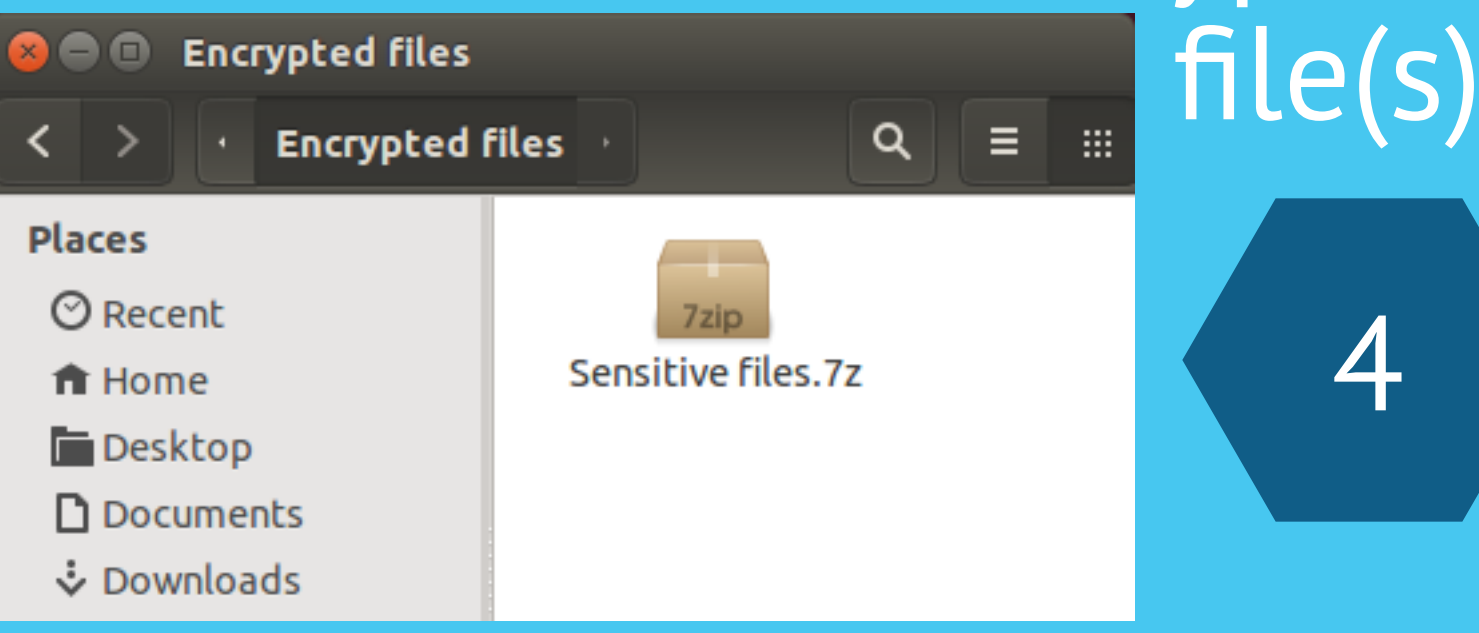

Properties

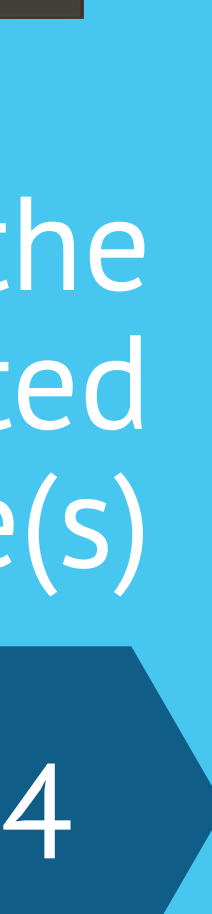

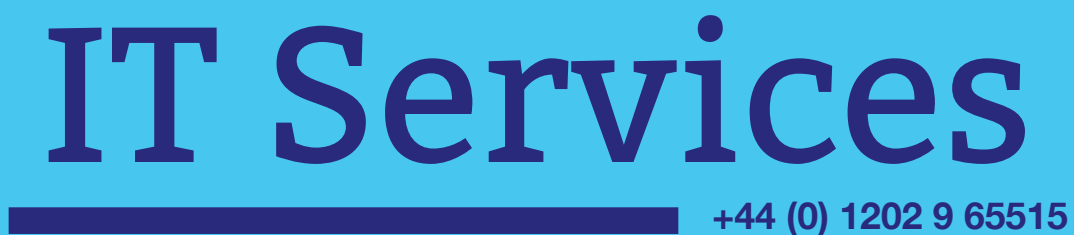